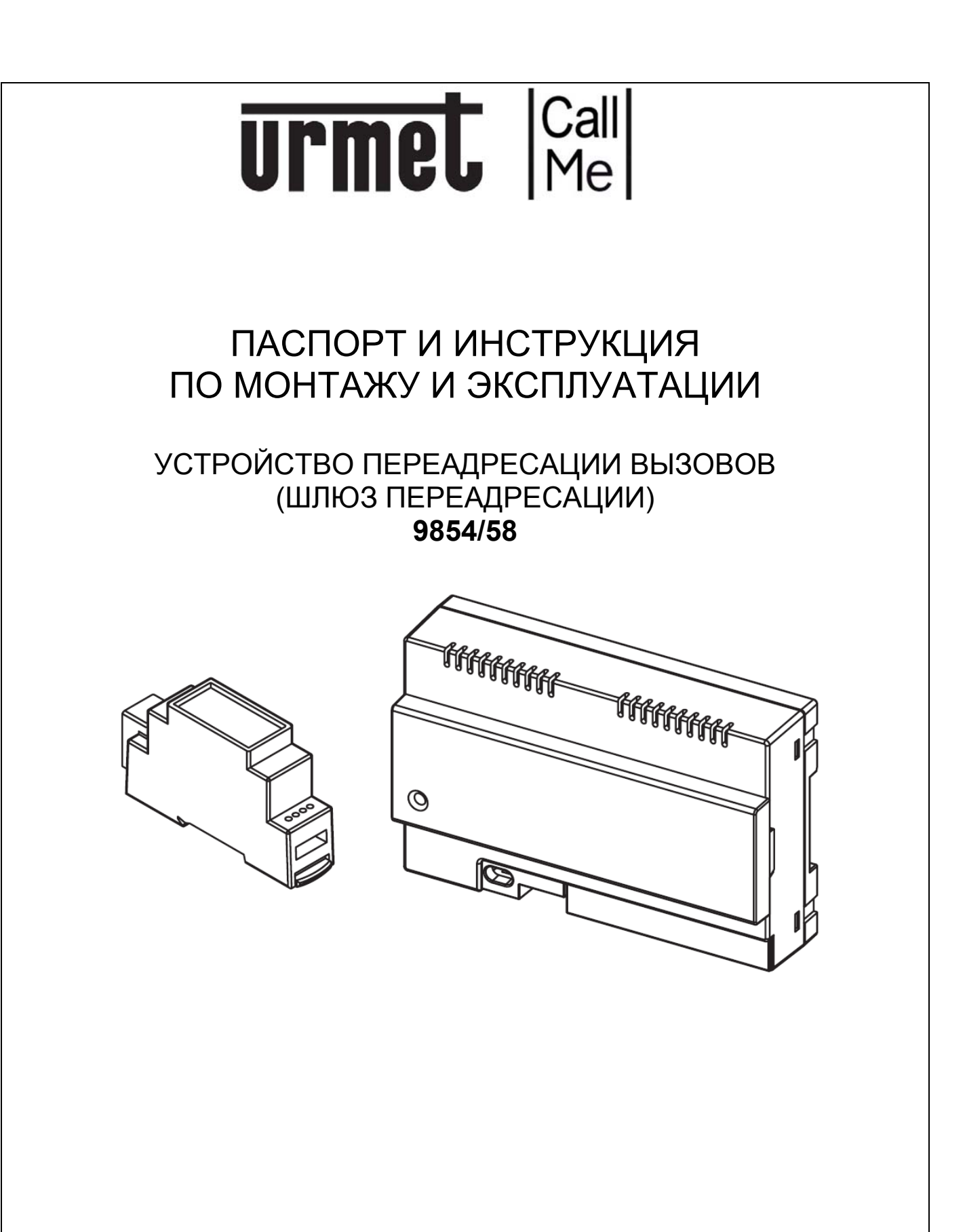

## **Urme**

#### **НАЗНАЧЕНИЕ. УСЛОВИЯ РАБОТЫ**

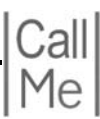

### **1. НАЗНАЧЕНИЕ**

Устройство переадресации вызовов, далее по тексту шлюз переадресации,

предназначен для переадресации только входящих вызовов от домофонной системы производства **Urmet Domus** на смартфон пользователя по Wi-Fi сети или GSM сетям мобильных операторов связи с использованием протокола передачи данных **3G** или **4G** (**LTE**)

## **2. УСЛОВИЯ РАБОТЫ**

Шлюз переадресации предназначен для переадресации входящих вызовов от следующих домофонных систем производства **Urmet Domus**:

- Система прямой адресации **4+N**
- Система **826**
- Система **1032 Scaibus**
- Система **1038 Digivoice**  (с использованием адаптера **1038/67**)

Смартфон пользователя, работающий в операционной системе **iOS** или **Android** должен поддерживать протокол передачи данных **3G** или **4G** (**LTE**)

Качество аудио и видеоканала сильно зависит от настроек домофонной системы и условий передачи данных по сетям мобильных операторов связи в конкретном месте нахождения пользователя.

Незначительная временная задержка при передаче аудио и видеоинформации является особенностью работы шлюза переадресации и в значительной степени зависит от скорости передачи данных между всеми устройствами, задействованными в данной цепи.

На смартфоне пользователя должно быть установлено приложение *Urmet CallMe* Приложение *Urmet CallMe* должно находиться в постоянно включенном состоянии и с разрешенными операционной системой уведомлениями

Приложение *Urmet CallMe* должно быть правильно настроено.

 *Важно: если приложение Urmet CallMe закрыто и не находится в фоновом режиме работы, вы не сможете принять вызов!* 

 *Включенный режим энергосбережения или оптимизации работы аккумулятора смартфона может повлиять на работу приложения Urmet CallMe, когда оно активно в фоновом режиме. Отключите режим энергосбережения или добавьте*

*приложение Urmet CallMe в список разрешенных приложений при работе режима энергосбережения.* 

 *Важно: Шлюз переадресации может подключаться к домофонной системе как самостоятельное абонентское устройство, так и подключаться параллельно стандартному проводному абонентскому устройству. При работе шлюза переадресации в системах 826; 1032* **Scaibus** *и 1038* **Digivoice** *с него невозможно выполнить исходящий вызов на пульт консьержа. При подключении шлюза переадресации параллельно стандартному проводному абонентскому устройству надо понимать, что эти устройства не взаимодействуют между собой. Например, при поступлении вызова из домофонной системы, вызов придет одновременно на абонентское устройство и через шлюз переадресации на смартфон абонента. Если пользователь ответит на вызов из домофонной системы на абонентском устройстве, переговорит с посетителем и откроет ему дверь, то в течении всего этого времени на смартфон пользователя может поступать вызов (это определяется настройками сигнала вызова в смартфоне) Вызов на смартфоне будет поступать до того момента, пока мелодия вызова не закончится (определяется системными настройками смартфона) либо пока абонент не ответит или отклонит вызов. При параллельном подключении к системам 826; 1032* **Scaibus** *и 1038* **Digivoice**

*возможна следующая одновременная коллизия:* 

*- абонент ответил на вызов из домофонной системы на абонентском устройстве, по окончании разговора повесил трубку на абонентском устройстве. Домофонная система «отбилась» и отключила аудио/видео канал и управление замком от абонентского порта декодера.* 

- *абонент ответил на вызов из домофонной системы на смартфоне пользователя сдвинув клавишу ответа. При этом шлюз переадресации подключит смартфон к отключенному домофонной системой абонентскому порту декодера. Аудио/видеоканал, управление замком в данном случае не будут работать.*

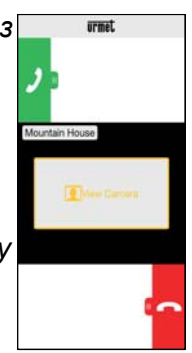

## **Urme**

#### **ПРИЛОЖЕНИЕ URMET CALLME.**

Для получения дополнительной информации об установке и настройке обратитесь к своему установщику.

### **3.1. РАБОТА ПРИЛОЖЕНИЯ URMET CALLME**

При поступлении входящего вызова на экране смартфона появится следующее изображение приложения *Urmet CallMe*.

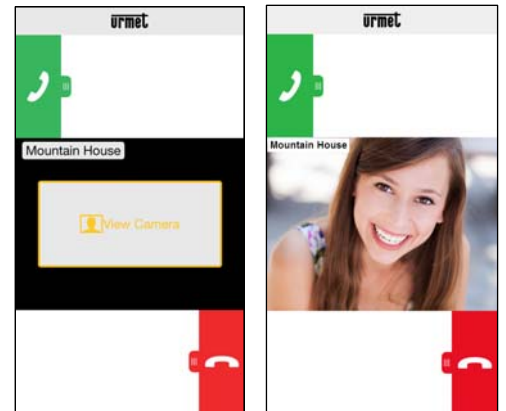

 *Экран при входящем вызове* Здесь возможны 3 действия:

1. Выберите "**Просмотреть камеру**" (**View Camera**)

Нажимая на клавишу "**Просмотр камеры**", вы можете увидеть изображение посетителя перед ответом на вызов без подключения аудиоканала. Эта функция полезна, когда вы хотите убедиться, кто находится у двери, прежде чем ответить на вызов. Просмотр видео на смартфоне не помешает принять вызов на стандартном проводном

абонентском устройстве, установленном в помещении

2. Ответ на вызов

T

На вызов можно ответить (сразу, или после визуального контроля посетителя с помощью кнопки «**Просмотр**

**камеры**»), сдвинув зеленую кнопку ответа **Cлева Направо**

3. Отклонение вызова

Чтобы отклонить вызов, сдвиньте красную кнопку отмены вызова

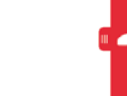

**Справа Налево**

Как только разговор начнется, на дисплее отобразится экран разговора: **urmet** 

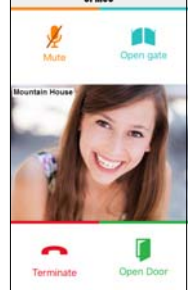

При необходимости отключить микрофон во время разговора, нажмите кнопку "**Mute**". Нажмите еще раз, чтобы снова включить его.

Нажатие на кнопку "**Открыть дверь**" (**Open Door**) откроет замок той панели вызова, с которой поступил вызов

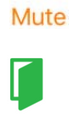

:al

Open Door

Чтобы завершить разговор, нажмите кнопку "**Завершить**"(**Terminate**).

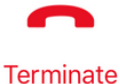

n Internom

 $\circ$ 

್ಡಿ

Settings

 *Максимальное время разговора - 2 минуты, по истечении*

*которых разговор будет сброшен* Функция по нажатию кнопки "**Открыть ворота**" (**Open gate**) в шлюзе **9854/58** не активирована

 *Во время телефонного разговора на ваш смартфон могут не приходить вызовы от домофонной системы, но при этом возможно ответить на вызов со стационарного проводного домофона, подключенного параллельно шлюзу 9854/58*

 *Разговор по домофону может быть*

*прерван телефонным звонком сотовой*

*связи, приоритет - вызов по телефону.* 

### **3.2. ИНТЕРКОМ МЕЖДУ СМАРТФОНАМИ**

Нажмите кнопку "**Интерком**" (**Intercom**) на домашней странице приложения **Urmet CallMe**

Вы можете переадресовать вызов (только аудио) на любой другой смартфон, зарегистрированный в одной и той же учетной записи. Звонок будет перенаправлен всем смартфонам, зарегистрированным в одной учетной записи.

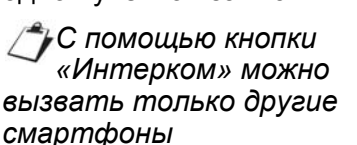

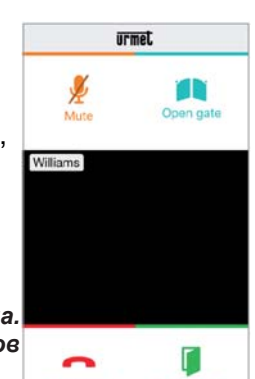

Terminate

п

У пользователя инициировавшего интерком, останется этот экран:

> *Режим интеркома. Исходящий вызов*

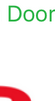

Open door

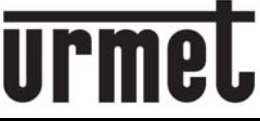

#### **ПРИЛОЖЕНИЕ URMET CALLME.**

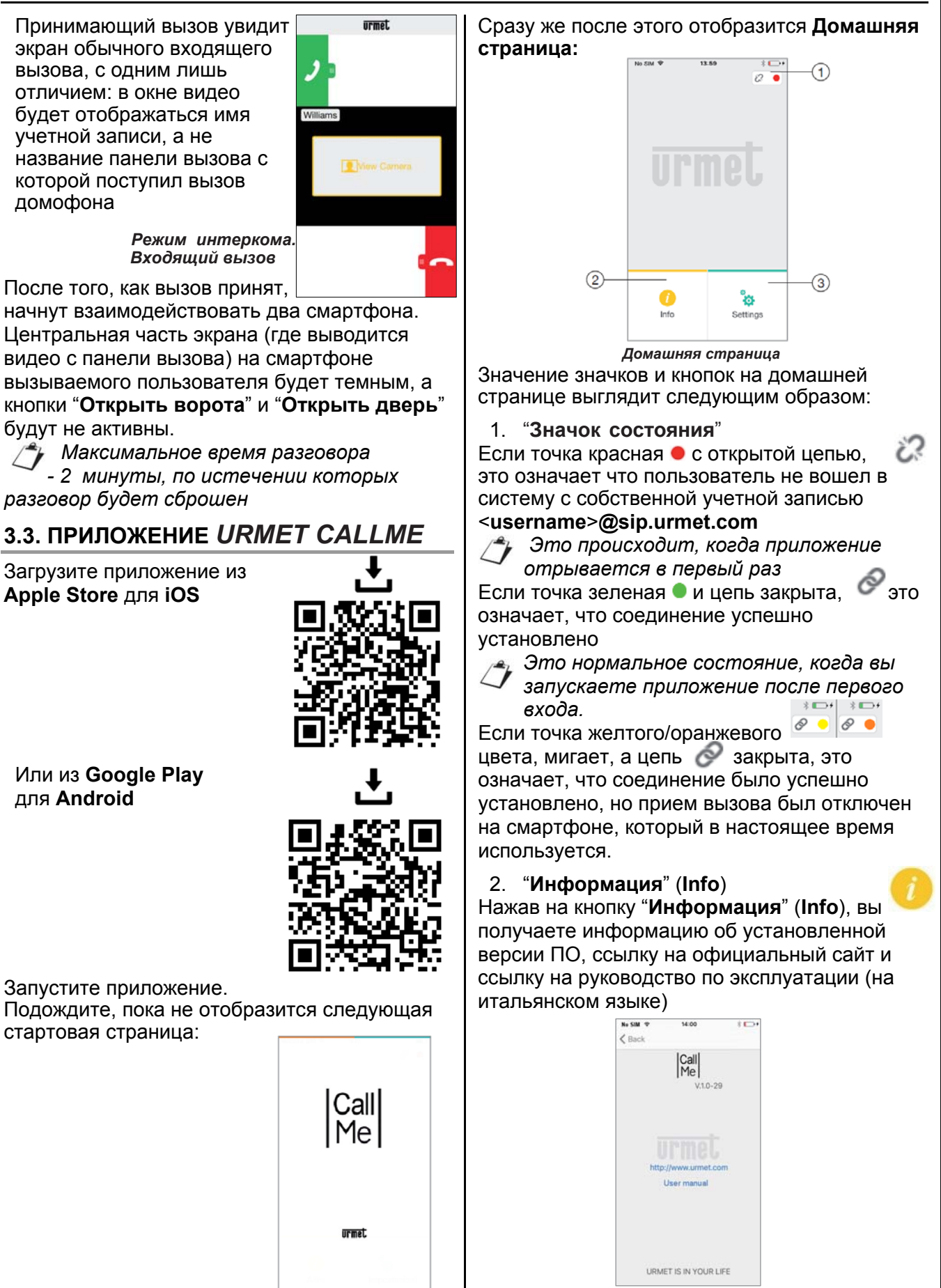

#### **ПРИЛОЖЕНИЕ URMET CALLME.**

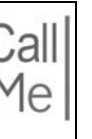

### 3. Кнопка "**Настройки**" (**Settings**)

Нажав на кнопку, вы передейдете на страницу настроек

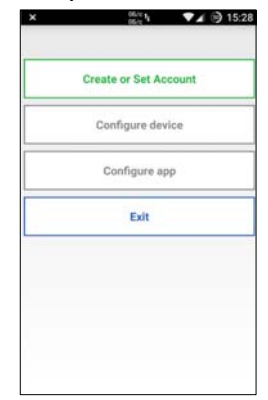

*Страница настроек с не подключенной учетной записью*

 *Некоторые пункты доступны только после создания учетной записи и входа в нее. Внимание: Нажав клавишу «Выход»(Exit), вы выйдете из приложения.* 

*После выхода из приложения вы больше не сможете принимать звонки.* 

## **3.4. СОЗДАНИЕ НОВОГО ИЛИ ИСПОЛЬЗОВАНИЕ СУЩЕСТВУЮЩЕГО АККАУНТА**

Чтобы использовать приложение, вы должны нажать на кнопку "**Создать или настроить аккаунт**" (**Create or Set account**), откроется следующая страница:

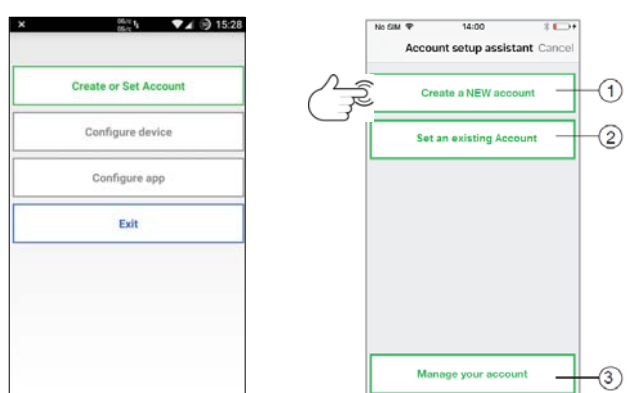

Ниже приведено значение каждой кнопки:

**1.** Кнопка создания аккаунта. Использовать, если у вас еще нет учетной записи формата *<username>@sip.urmet.com*

2. Кнопка для входа в существующий аккаунт. Использовать, если у вас уже есть необходимая учетная запись

3. Кнопка менеджера аккаунта. Oбычно используется позднее чтобы внести изменения в свою учетную запись например, сменить пароль, адрес электронной почты и т. д.

 *Кнопка менеджера всегда доступна, поскольку она необходима в особых случаях - например, если вы поменяете свой мобильный телефон*

### **3.5. СОЗДАНИЕ НОВОГО АККАУНТА**

Чтобы использовать переадресацию вызова на телефон, необходимо создать учетную запись на сервере *sip.urmet.com*

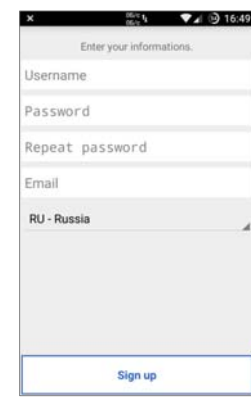

*Мастер настройки: создание учетной записи*

Введите желаемое имя пользователя (например, **Williams**), пароль, повторно введите пароль для подтверждения и укажите адрес электронной почты. Пароль должен отвечать следующим требованиям безопасности:

 Пароль должен иметь длину не менее шести символов

 Пароль должен содержать по крайней мере один символ верхнего регистра

 Пароль должен содержать по крайней мере один символ нижнего регистра

 Пароль должен содержать хотя бы одну цифру

 Пароль не должен содержать имя Пользователя

При нажатии кнопки "**Зарегистрироваться**" (**Sign up**) приложение отправит электронное письмо на указанный адрес, и пользователь будет перенаправлен на страницу настроек. Чтобы аккаунт стал активным, вам необходимо войти в свой почтовый ящик, открыть полученное письмо и нажать ссылку подтверждения.

Нажмите кнопку "**Продолжить**" (**Continue**)**,** и приложение зарегистрирует новую учетную запись.

Отсюда вы будете перенаправлены на домашнюю страницу, где через несколько минут на домашней странице знак состояния станет зеленым • и будет отображаться с

### **ШЛЮЗ ПЕРЕАДРЕСАЦИИ 9854/58**

#### **ПРИЛОЖЕНИЕ URMET CALLME.**

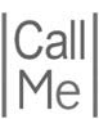

 $\Psi \neq \mathcal{O}$  10:52

 $2.501$ 

Create or Set Accour

Configure device

Configure and **Dute** 

15:12

Continue

< Settings Configure device Check that the device is switched on and that the red LED is blinking. If the LED is<br>not blinking, hold the reset key<br>pressed within 2 and 8 seconds to reactivate the device. бедитесь, что шлюз ереадресации включен и красный светодиод мигает.<br>Если индикатор не мигает. удерживайте кнопку "Сброс ажатой в течение от 2 до 8 секунд для повторн активации устройства

No Star 9

#### закрытой цепочкой что укажет, что соединение было успешно установлено.

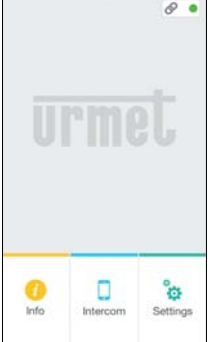

*Домашняя страница с подключенным аккаунтом*

## **3.6. ИСПОЛЬЗОВАНИЕ СУЩЕСТВУЮЩЕГО АККАУНТА (SIGN IN)**

**4.** Если у пользователя уже есть учетной записи формата *<username>@sip.urmet.com* (например, ранее созданная на другом смартфоне), то он может войти в нее непосредственно из меню "**Использовать существующий аккаунт**" (**Set an existing Account**) и ввести учетные данные:

− Имя пользователя

− Пароль

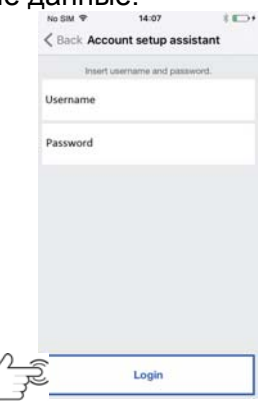

*Ввод существующих данных учетной записи*

В этом случае пользователь также будет автоматически перенаправлен на домашнюю страницу, где через несколько минут зеленая точка будет отображаться с закрытой цепочкой, чтобы указать, что соединение было успешно установлено.

 *Важно: с помощью одной учетной записи можно зарегистрировать до четырех смартфонов, в то же время как одна учетная запись может быть зарегистрирована на нескольких шлюзах переадресации*

### **3.7. УПРАВЛЕНИЕ АККАУНТОМ**

Пункт меню " **Менеджер аккаунта**" (**Manage Your Account**) можно использовать для:

- Восстановления имени пользователя и пароля, при условии, что вы введете адрес электронной почты, на который была зарегистрирована ваша учетная запись *<username>@sip.urmet.com*
- Изменить пароль
- Измените свой адрес электронной почты

## **4. КОНФИГУРАЦИЯ УСТРОЙСТВА**

## **ИЗ ПРИЛОЖЕНИЯ** *URMET CALLME*

Чтобы сконфигурировать устройство, вы должны сначала создать аккаунт (или войти в систему, используя существующую учетную запись), как описано в пункте 3

**ПРЕДУПРЕЖДЕНИЕ**: устройство, после полной настройки, перенаправляет вызовы владельцу учетной записи, который используется на этапе конфигурации. Поэтому необходимо использовать учетную запись конечного пользователя во время конфигурирования.

#### На главной странице выберите "**Настройки**" (**Settings**)

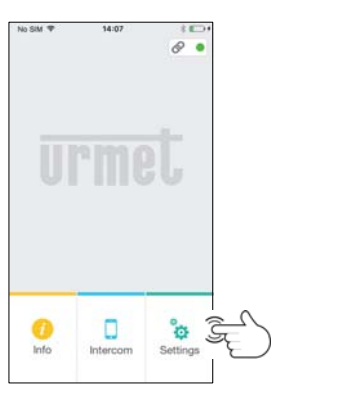

Далее выберите "**Конфигурирование устройства**" (**Configure device**)

Следуйте инструкциям на экране смартфона и нажмите «**Продолжить**» (**Continue**)

*Внимание: При первичной настройке шлюза переадресации потребуется около*

 *50 секунд, прежде чем светодиод на шлюзе начнет мигать.* 

После выбора «**Продолжить**» вы должны включить Wi-Fi на смартфоне и получить доступ к сети Wi-Fi, созданной шлюзом переадресации. Введите предложенный пароль

*Внимание:*

*ввести знак «-»* 

#### **ШЛЮЗ ПЕРЕАДРЕСАЦИИ 9854/58**

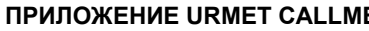

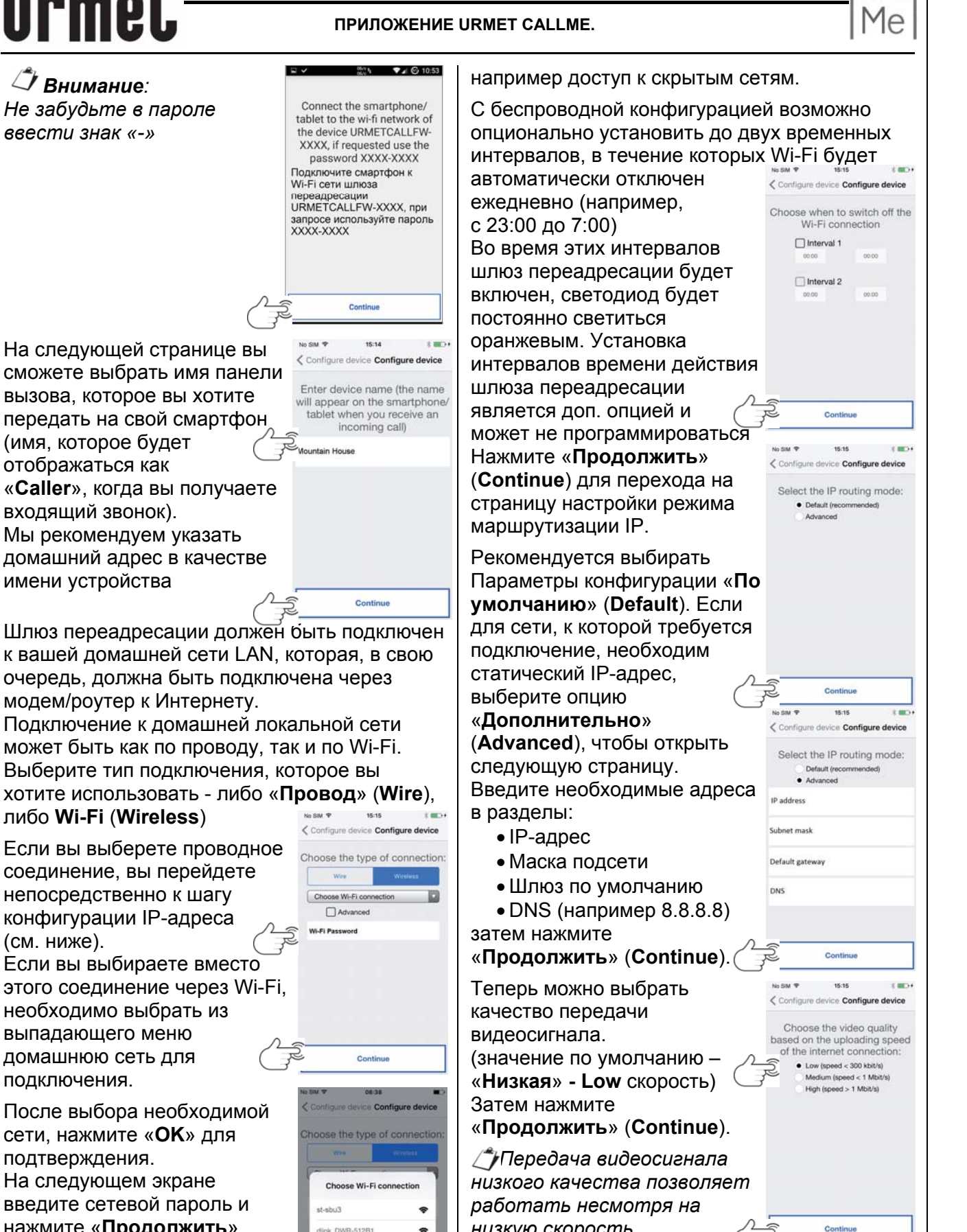

Отметьте «**Дополнительно**» *Если вы уверены в высокой скорости*

*«Высокая» (High) скорость.*

*загрузки, выберите «Средняя» (Medium) или*

Шлюз переадресации должен быть подключен | для сети, к которой требуется к вашей домашней сети LAN, которая, в свою | подключение, необход<br>очередь, должна быть подключена через | статический IP-адрес, очередь, должна быть подключена через и податический IP-а<br>Дресь и интернету

Подключение к домашней локальной сети может быть как по проводу, так и по Wi-Fi. Выберите тип подключения, которое вы хотите использовать - либо «**Провод**» (**Wire**), No SIM  $\mathcal{P}$  15:15

### либо **Wi-Fi** (**Wireless**)

необходимо выбрать из качество передачи выпадающего меню выпадающего меню в отдетствования в видеосигнала. нажмите «**Продолжить**» *низкую скорость*  (Continue). *cancel Continue* (Соптительно (Сонтретительно) подключения к Интернету.<br>*Если вы уверены в высокой* 

только для доступа к специальным настройкам,

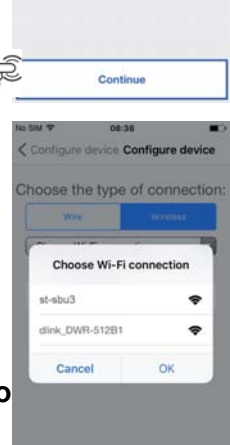

Continue

#### **ШЛЮЗ ПЕРЕАДРЕСАЦИИ 9854/58**

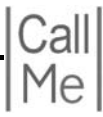

#### **ПРИЛОЖЕНИЕ URMET CALLME. ТРЕБОВАНИЯ К СЕТЯМ**

Нажатие клавиши «**Сохранить**» (**Save**) на странице сохранения настроек позволяет шлюзу переадресации сохранить запрограммированную конфигурацию.

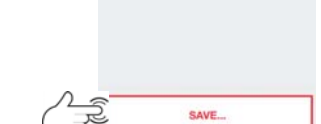

No SM ?

15:15 ← Configure device Configure device Transfer the configuration to transfer the configuration to<br>the device and wait for the LED<br>to turn green.

После того, как изменения в конфигурации будут успешно сохранены, отобразится экран: успешного «**Завершения** 15:15 Configure device **настроек**» Device configuration saved<br>correctly

Нажав на «**Продолжить**» (**Continue**), вы вернетесь на «Главную страницу приложения», и вы будете готовы начать пользоваться приложением.

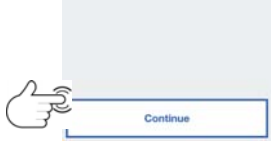

### **5. МЕНЮ НАСТРОЙКИ РАБОТЫ ПРИЛОЖЕНИЯ** *URMET CALLME*

Приложение **Urmet CallMe** может:

 $\sim$  case  $\sim$  $\overline{1}$ < Settings Configure app Receive incoming calls only<br>when the mobile device is<br>connected to a Wi-Fi network

> иничения моокива<br>Іства к сети Wi-Fi Disable Receive incoming calls **Прием входящих вы** Enable Disable

**DOMAN BYNE** 

- Отключить входящие вызовы на периоды, в которые смартфон не подключен к сети Wi-Fi

- Отключить входящие вызовы без необходимости выхода из системы. В этом случае вызовы будут отключены, пока переключатель не будет снова установлен в положение

#### «**Включить**»(**Enable**)

 *Чтобы показать пользователю, что входящие вызовы были отключены на странице настроек работы приложения,* 

*значок состояния на главной странице приложения будет включен в режим мигания желто/оранжевым цветом*

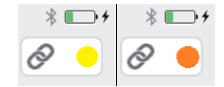

### **6.1. ТРЕБОВАНИЯ К СЕТЯМ**

Шлюз переадресации, предназначен для переадресации только входящих вызовов от домофонной системы производства **Urmet Domus** на смартфон пользователя по **Wi-Fi** сети или **GSM** сетям мобильных операторов связи с использованием протокола передачи данных **3G** или **4G** (**LTE**)

Шлюз переадресации работает со смартфонами с операционными системами **Android** или **iOS**.

 *Устройство предназначено для домашнего использования, следовательно может не работать в некоторых корпоративных сетях*

Приложение *Urmet CallMe* должно быть установлено на смартфон пользователя, подключено к **Интернету** через сотовую сеть или **Wi-Fi** соединение, чтобы иметь возможность принимать вызов. В дополнение к приему вызова приложение *Urmet CallMe* также обеспечивает связь (интерком) с другими смартфонами, подключенными к одной учетной записи (аккаунту). Кроме того, приложение *Urmet CallMe* необходимо для конфигурирования самого устройства переадресации.

 *Шлюз переадресации вызовов работает в связке с одним или несколькими домофонными абонентскими устройствами, установленными в квартире.* 

Чтобы обеспечить правильную работу приложения *Urmet CallMe*, необходимо проверить некоторые существенные требования:

- Хорошее качество приема/передачи сигнала **Wi-Fi** на шлюзе переадресации, в случае если шлюз будет подключен к сети по **Wi-Fi**;
- Скорость передачи более 300 кбит/с для интернета, предоставляемого вашим провайдером;
- Убедитесь, что ваш тарифный план для смартфона не предусматривает блокировки потока данных **VoIP**.

 *Важно: включенный режим*

*энергосбережения или оптимизации работы аккумулятора смартфона может повлиять на работу приложения Urmet CallMe, когда оно активно в фоновом режиме. Отключите режим энергосбережения или добавьте приложение Urmet CallMe в список разрешенных приложений при работе режима энергосбережения.*

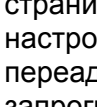

## **urmel**

#### **ТРЕБОВАНИЯ ПРИ МОНТАЖЕ. МОНТАЖ**

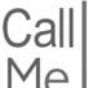

## **6.2. ТРЕБОВАНИЯ ПРИ МОНТАЖЕ**

Блок питания предназначен для работы внутри сухого и проветриваемого помещения. Рекомендуется устанавливать блок питания в специальных системных шкафах или боксах, предназначенных для установки слаботочного оборудования. Оборудование должно быть отделено от силовых электрических кабелей. Монтаж и подключение шлюза переадресации должны выполняться квалифицированным установщиком, обладающим базовыми знаниями в области электротехники. Все подключения должны выполняться в соответствии со схемами подключений и при отключенном электропитании.

При закручивании винтов на клемной колодке не прилагайте значительных усилии. При подключении проводов используйте отвертку с плоским шлицем, типа **SL**0,5х2 (ширина шлица 2мм, толщина шлица 0,5мм)

К одной клемме шлюза может быть подсоединен провод максимальным сечением 0,75 мм*<sup>2</sup>* . В случае необходимости применения в системе кабеля с большим сечением, используйте внешние переходные клемники для соединения с проводом сечения 0,5 мм*<sup>2</sup>* ÷ 0,75 мм*<sup>2</sup>* При подключении кабеля обратите внимание на то, что бы провод должен быть подключен к клемнику надлежащим образом, во избежание короткого замыкания между соседними терминалами, особенно это касается кабеля с многожильными проводами.

Если для подключения используются кабель для наружной прокладки с жесткой ПВХ оболочкой, обратите внимание на то, что бы шлюз переадресации был установлен и закреплен надлежащим образом и жесткие провода не стали бы причиной отключения от клемника или его повреждения.

При подключении рекомендуется кабели и провода маркировать с отметкой в кабельном журнале.

### **6.3. МОНТАЖ В ЭЛЕКТРИЧЕСКОМ ШКАФУ НА DIN-РЕЙКУ**

Установить шлюз переадресации на стандартную **DIN**-рейку можно 2 способами:

 Непосредственно на **DIN**-рейку Вытяните черный язычок-фиксатор **А** вниз до фиксации его в вытянутом положении.

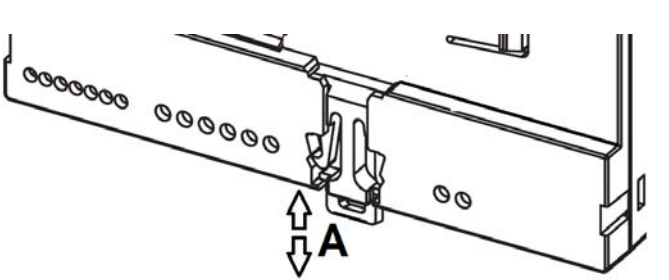

Установите шлюз на стандартную **DIN**-рейку и зафиксируйте корпус язычком-фиксатором **А** передвинув его в верхнее положение.

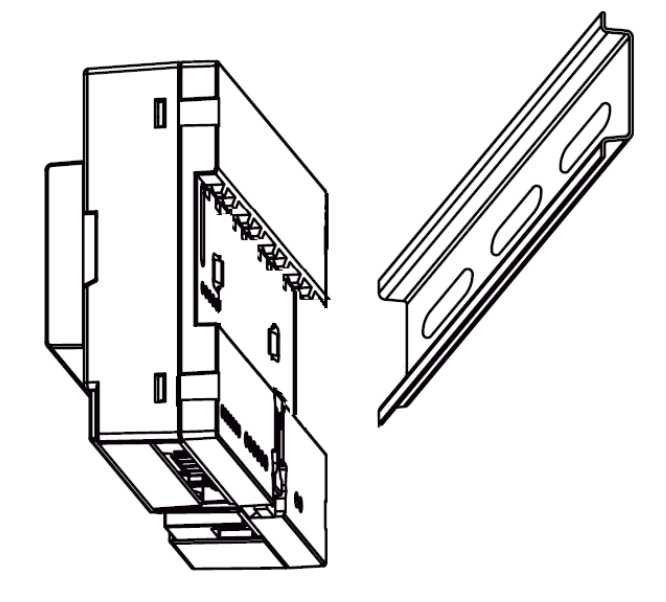

 При необходимости приподнять корпус шлюза относительно **DIN**-рейки для выравнивания с другими устройствами в эл. шкафу.

Вытяните черный язычок-фиксатор **А** вниз до фиксации его в вытянутом положении. Установите дополнительную проставку

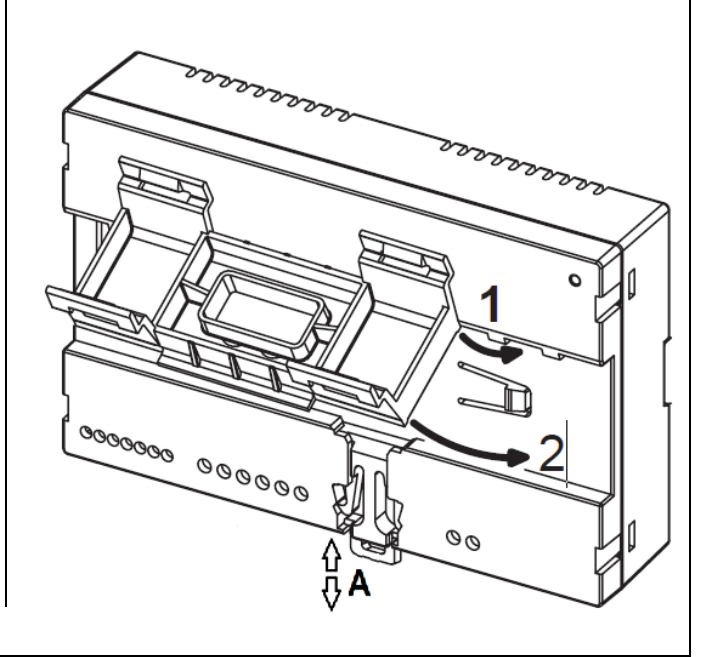

## **urmet**

 **МОНТАЖ.** 

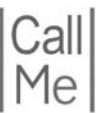

входящую в комплект поставки, на корпус шлюза в пазы

Зафиксируйте проставку язычком **А** на корпусе шлюза.

Установите шлюз на стандартную **DIN**-рейку слегка нажав на корпус шлюза до момента характерного щелчка-фиксации.

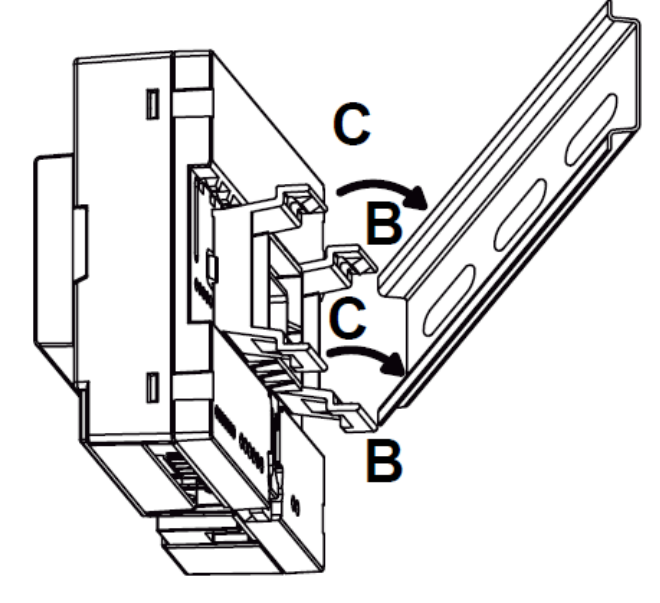

1.Снимите прозрачную крышку клеммной колодки

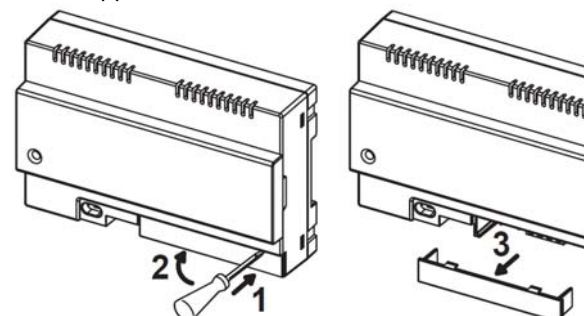

- 2.Подключите шлюз переадресации к домофонной системе согласно схемы подключения и к блоку питания, идущему в комплекте.
- 3.При необходимости подключите **LAN** кабель к роутеру или коммутатору.
- 4.Выполните первичную конфигурацию устройства с помощью джамперов.
- 5.Установите на место крышку клеммной колодки.
- 6.Включите питание шлюза переадресации.
- 7.Завершите настройку параметров, используя приложение *Urmet CallMe*.

### **6.4. НАСТЕННЫЙ МОНТАЖ С ИСПОЛЬЗОВАНИЕМ МОНТАЖНОГО БОКСА МОД. 1083/88**

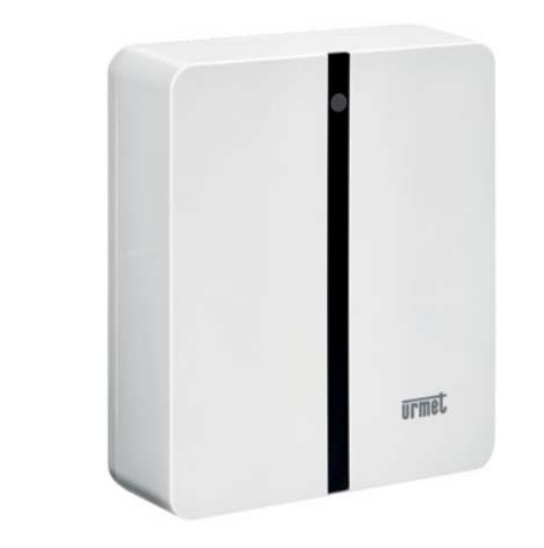

**1.** Закрепите основание корпуса монтажного бокса на монтажной коробке мод. **503** предназначенной для монтажа в кирпичные или бетонные стены или на типовой электромонтажной коробке Ø60мм, как показано на следующих рисунках.

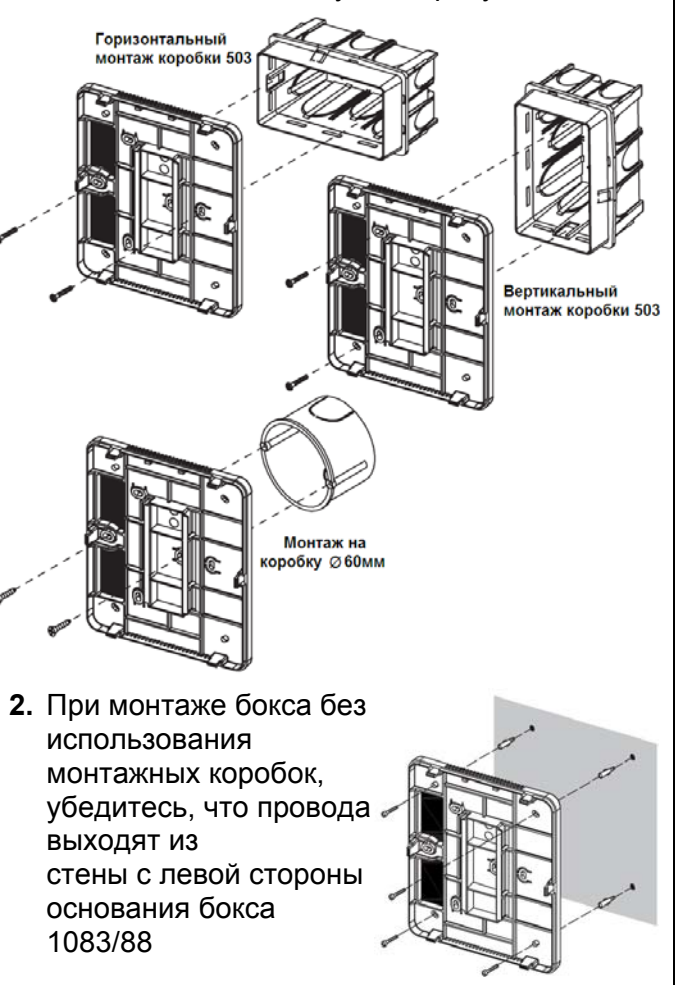

#### **ШЛЮЗ ПЕРЕАДРЕСАЦИИ 9854/58**

#### **МОНТАЖ. ОПИСАНИЕ КОМПОНЕНТОВ**

**3.** Снимите верхнюю декоративную крышку и крышку клеммной колодки

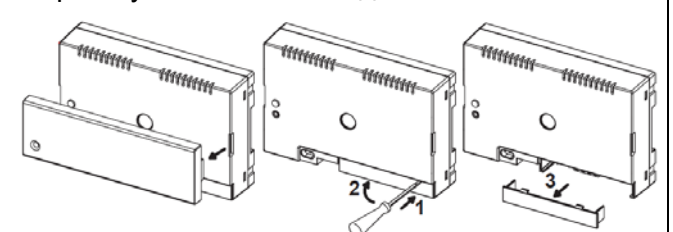

**4.** Закрепите шлюз переадресации на основании монтажного бокса в рекомендованном положении (индикатор работы сверху)

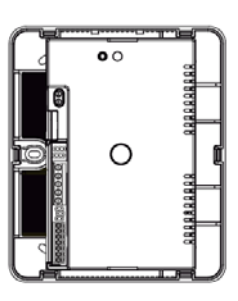

- **5.** Блок питания шлюза переадресации должен быть установлен отдельно или в электротехническом распределительном шкафу.
- **6.**Подключите шлюз переадресации к домофонной системе согласно схемы подключения и к блоку питания, идущему в комплекте
- **7.**При необходимости подключите **LAN** кабель к роутеру или коммутатору.
- **8.**Выполните первичную конфигурацию устройства с помощью джамперов.
- **9.**Установите на место крышку клеммной колодки.
- **10.**Включите питание шлюза переадресации.
- **11.** Завершите настройку параметров, используя приложение *Urmet CallMe*.

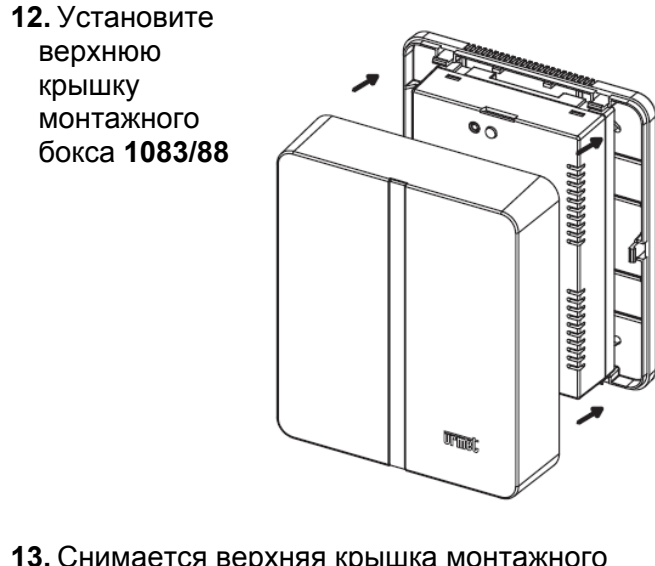

**13.** Снимается верхняя крышка монтажного бокса с помощью отвертки с плоским шлицом, вставив ее в пазы в указанных на рисунке местах.

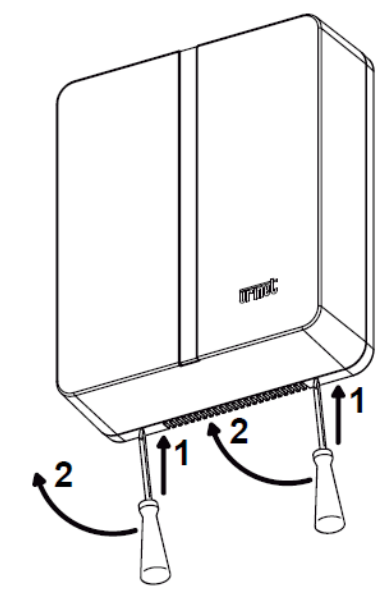

### **6.5. ОПИСАНИЕ КОМПОНЕНТОВ ШЛЮЗА ПЕРЕАДРЕСАЦИИ**

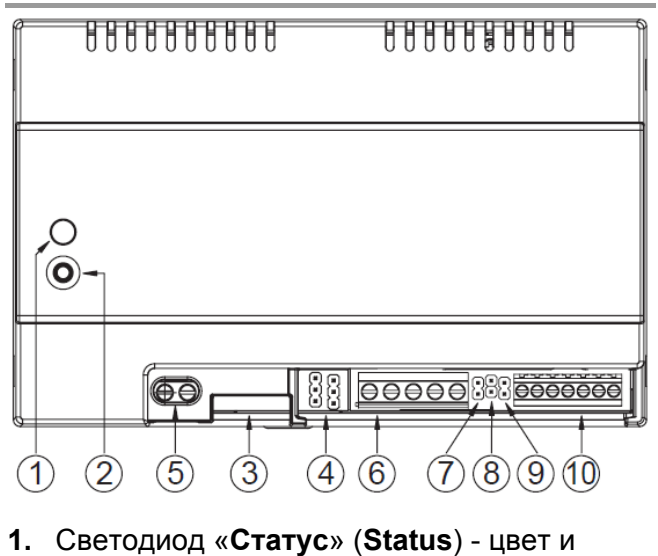

- режим работы светодиода показывает состояние интернет соединения:
- мигающий **Красный: •/** шлюз включен в режим конфигурирования
- постоянный **Зеленый**: шлюз был правильно зарегистрирован на сервере **Urmet SIP** и готов переадресовывать вызовы на смартфон
- мигающий Зеленый: <sup>•</sup> Шлюз подключен к Интернету, но не может подключиться к серверу **Urmet SIP**
- **•** постоянный Красный: шлюз показывает, что нет подключения к Интернету
- постоянный **Оранжевый**: шлюз не включен (нет активного Wi-Fi подключения)

## **Urmel**

#### **ОПИСАНИЕ КОМПОНЕНТОВ**

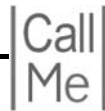

 *Во время включения или после нажатия клавиши PROGR/RESET шлюзу требуется ~50 секунд для запуска. В течение этого времени светодиод останется выключенным.* 

- **2.** Кнопка «**Программирование/Сброс**» **2.** (**Progr/Reset**):
- Нажатие от **2 до 8** секунд, устройство перезапустится в режиме конфигурации (поддерживая любые параметры , которые уже были сконфигурированы );
- Нажатие менее **2** секунд или дольше **8** секунд – шлюз будет перезагружен
- После **5** коротких последовательных нажатий (с интервалами времени менее 1сек.) шлюз восстанавливает заводские настройки

### Индикация об этом событии - светодиод «**Статус**» (**Status**) работает в режиме попеременного свечения красным<sup>®</sup>/

оранжевым / зеленым ● цветом, а затем шлюз перезагружается в режим

конфигурации - мигающий Красный: •/<sup>0</sup>

- **3.** Разъем **LAN**: порт **Etherne**t для проводного подключения к домашней сети
- **4.** Джамперы для определения типа питания шлюза

## Питание от внешнего источника (По умолчанию) Не переставлять

- **5. +/- 24V** клеммы для подключения внешнего блока питания (входит в комплект **9854/58**)
- **6.** Клеммная колодка: терминалы **R2; R1; V3; V5; V4**
- **R2: +** питания видео **(+18V).**
- **R1: -** питания видео/земля (**-18V**)
- **V3:** вход композитного видеосигнала (центральная жила)
- **V5:** композитный видеосигнал/земля видеосигнала (экран)
- **V4:** сквозной выход композитного видеосигнала (проходной видеоканал)
- **7.** Джампер **6**-**10:** выбор режима работы земли аудиоканала и земли цепей управления (замок, вызов консьержа и т.д.)

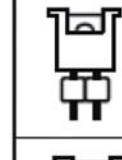

Джампер установлен (по умолчанию) Земля аудиоканала (6) и земля цепей управления (10) соединены

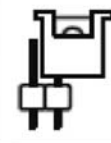

Джампер снят Земля аудиоканала (6) и земля цепей управления (10) разделены

**8.** Джампер **A-V(Аудио-Видео):** выбор типа абонентского устройства, к которому подключен шлюз

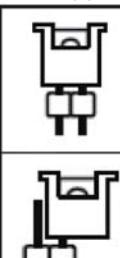

Аудио абонентское устройство

Видео абонентское устройство (по умолчанию)

**9.** Джампер **1-1А:** выбор типа сигнала вызова

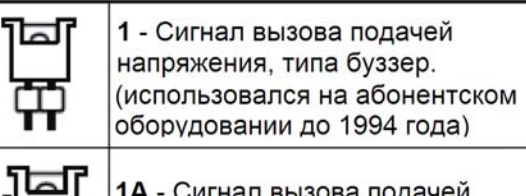

1А - Сигнал вызова подачей модулированного напряжения (по умолчанию)

- **10.** Клеммная колодка:
	- терминалы **RD; CA; 10; 9; 1; 2; 6**
- **RD: +** питания видео **(+18V),** для активации видеоканала без подачи сигнала вызова
- **СА:** вход для сигнала вызова
- **10:** земля цепей управления (замок, вызов консьержа и т.д.)
- **9:** сигнал открытия замка
- **1:** аудиоканал, динамик абонентского устройства
- **2:** аудиоканал, микрофон абонентского устройства
- **6:** земля аудиоканал

#### **ШЛЮЗ ПЕРЕАДРЕСАЦИИ 9854/58**

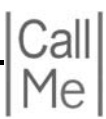

 **ОПИСАНИЕ КОМПОНЕНТОВ. ТЕХНИЧЕСКИЕ ХАРАКТЕРИСТИКИ** 

#### **6.6. КОМПЛЕКТНЫЙ БЛОК ПИТАНИЯ 1083/24**

- **Клеммы N; L:**  входное напряжение **~ 110/230Vac**
- **Клеммы V-; V+:** выходное напряжение **V+: +24Vdc** 
	- **V- : 24Vdc**

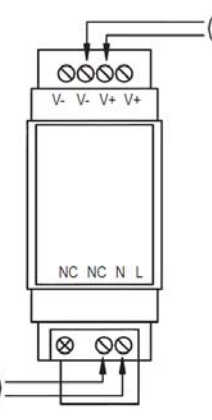

#### **Парараметры комплектного блока питания:**

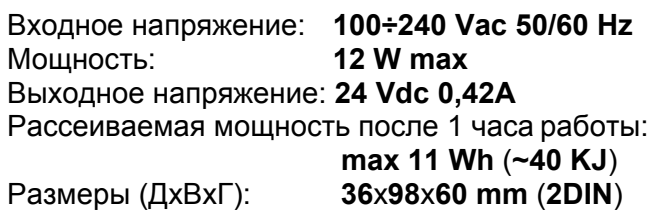

#### **7.1. ТЕХНИЧЕСКИЕ ХАРАКТЕРИСТИКИ ШЛЮЗА ПЕРЕАДРЕСАЦИИ 9854/58**

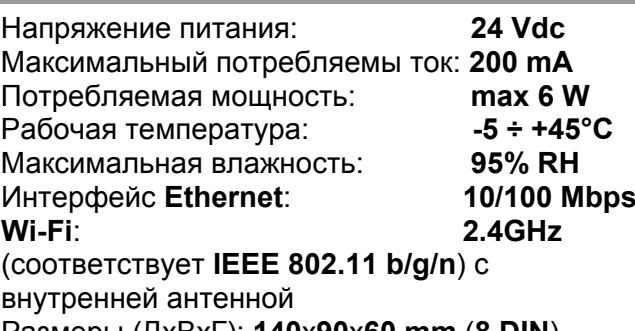

Размеры (ДxВxГ): **140**x**90**x**60 mm** (**8 DIN**). Шлюз переадресации рассчитан на питание от комплектного внешнего блока питания мод.**1083/24** и защищен от коротких замыканий и сверхтоков в соответствии с **EN 60950-1:2006 +A11 +A1 +A12 +А2** 

### **7.2. ЗНАЧЕНИЯ СИМВОЛОВ**

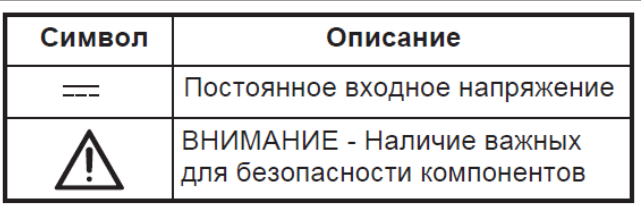

### **8. УПРОЩЕННАЯ ДЕКЛАРАЦИЯ ЕС О СООТВЕТСТВИИ**

Настоящим **URMET S.p.A.** заявляет, что тип радиооборудования: Шлюз переадресации вызовов модели **9854/58** соответствует Директиве **2014/53/**ЕС.

Полный текст декларации соответствия ЕС доступен по следующему интернет-адресу: <www.urmet.com>

#### **ШЛЮЗ ПЕРЕАДРЕСАЦИИ 9854/58**

#### **ТИПОВЫЕ СХЕМЫ ПОДКЛЮЧЕНИЯ**

Типовая схема подключения шлюза переадресации **9854/58** к однопользовательской видеосистеме 4+N (система прямой адресации) с 1 видеоабонентским устройством, подключенным параллельно.

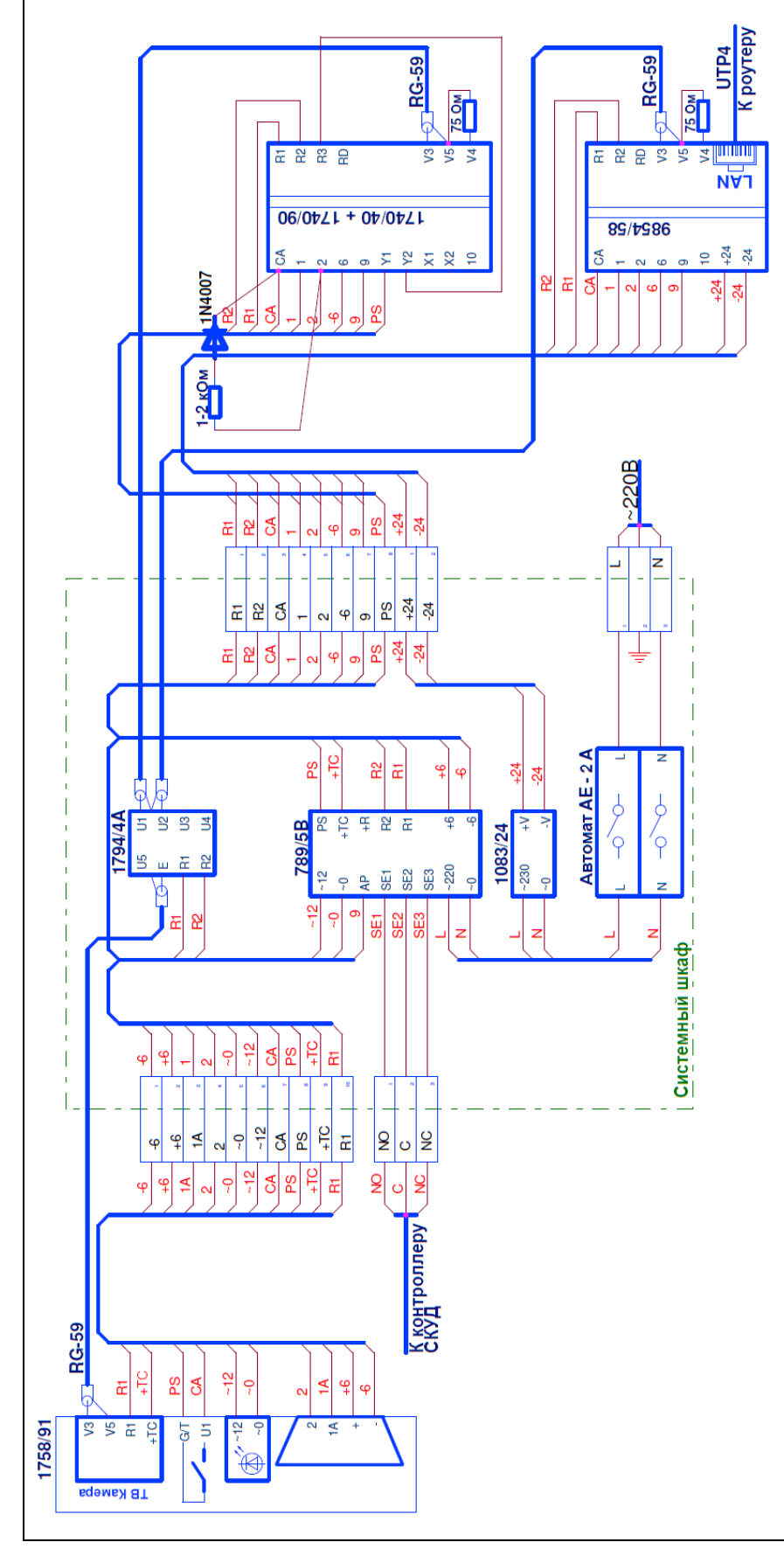

Джампер **6**-**10** – установлен

Cal

Me

- Джампер **A-V** видео
- Джампер **1**-**1А** снят
- Согласующий резистор 75Ом **V4-V5** - установлен

#### **ШЛЮЗ ПЕРЕАДРЕСАЦИИ 9854/58**

#### **ТИПОВЫЕ СХЕМЫ ПОДКЛЮЧЕНИЯ**

Типовая схема подключения шлюза переадресации **9854/58** к однопользовательской видеосистеме 4+N (система прямой адресации) с 1 аудиоабонентским устройством, подключенным параллельно.

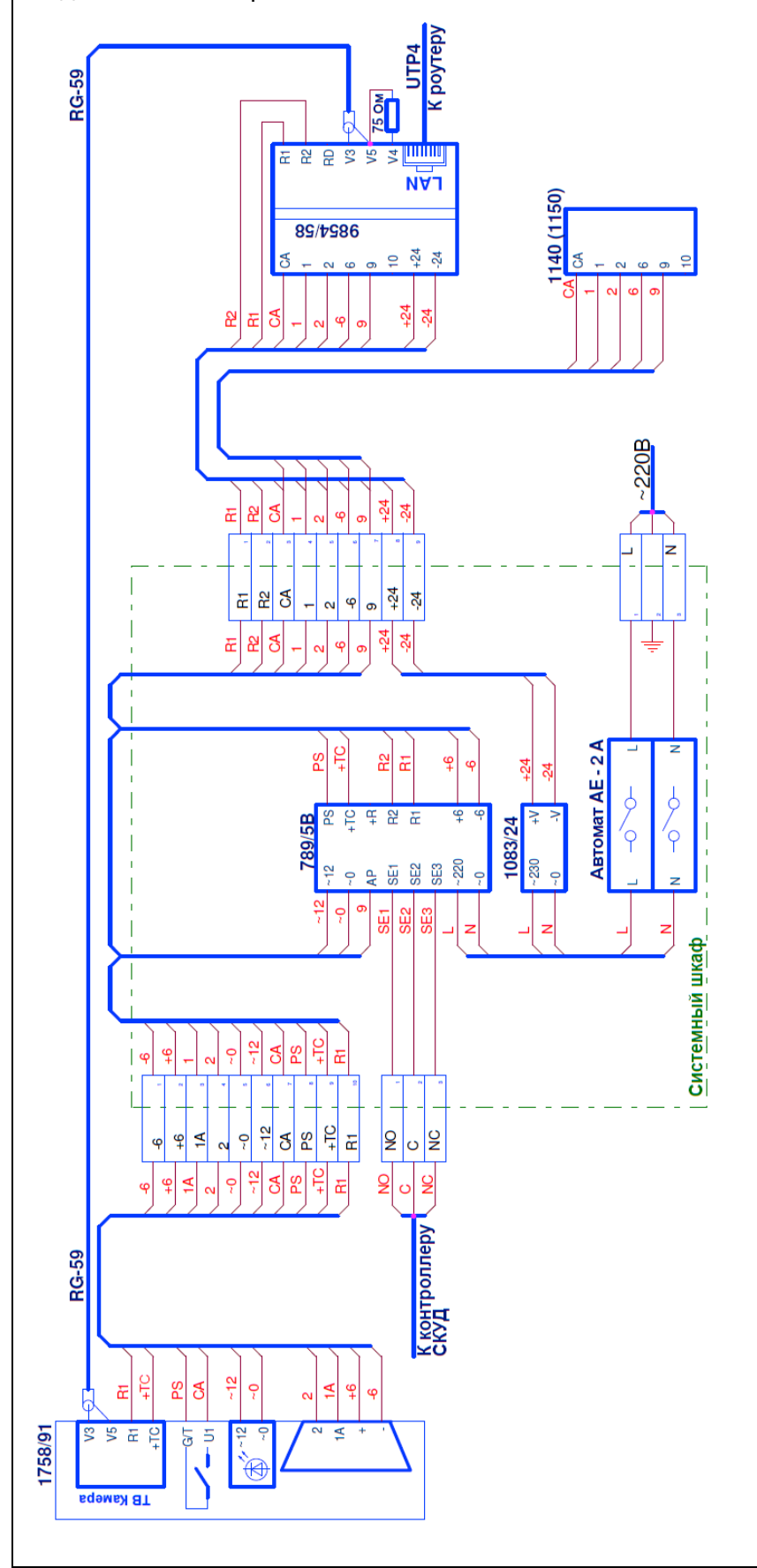

Джампер **6**-**10** – установлен

Cal

Me

- Джампер **A-V** видео
- Джампер **1**-**1А** снят
- Согласующий резистор 75Ом **V4-V5** - установлен

#### **ШЛЮЗ ПЕРЕАДРЕСАЦИИ 9854/58**

#### **ТИПОВЫЕ СХЕМЫ ПОДКЛЮЧЕНИЯ**

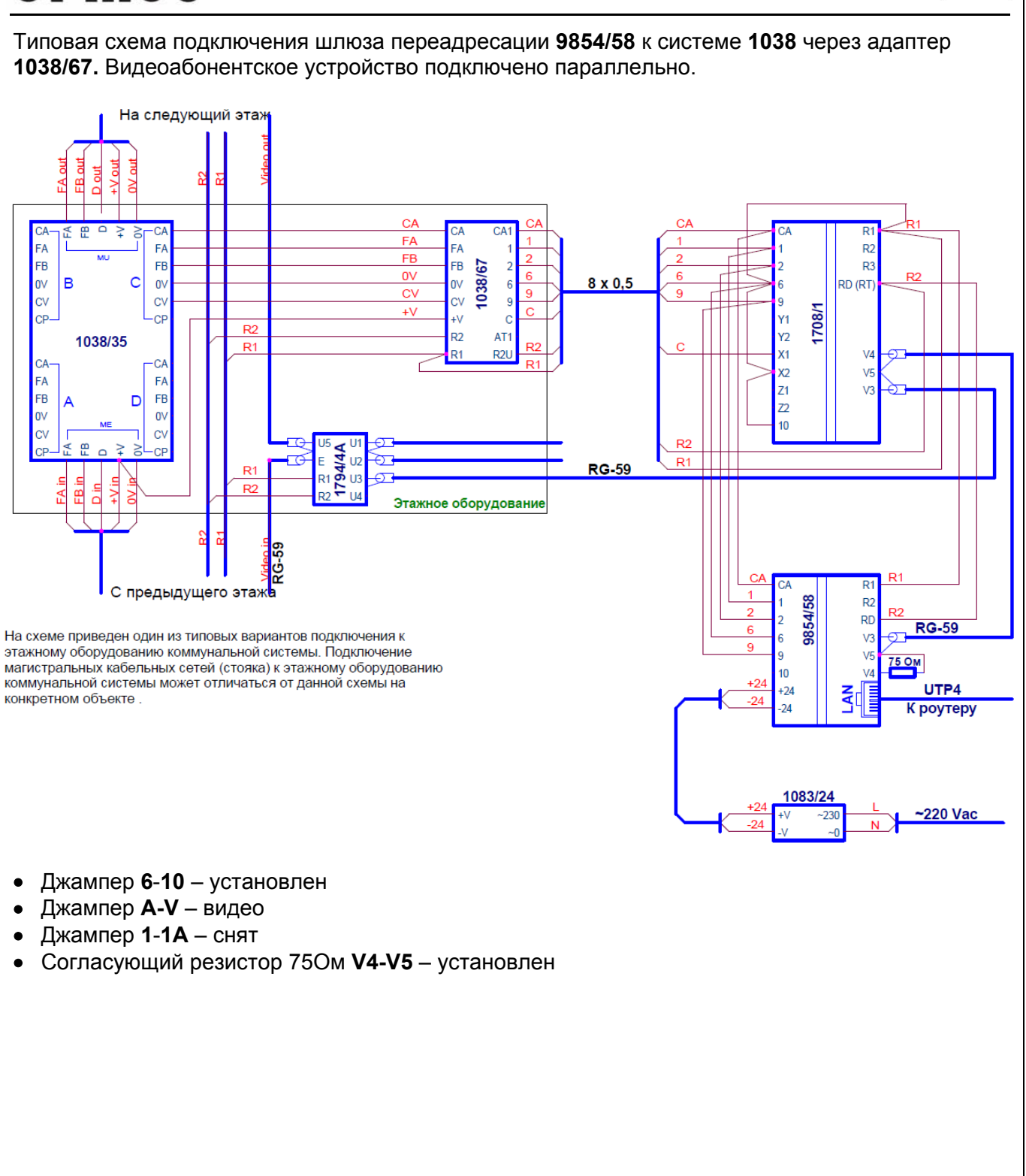

#### **ШЛЮЗ ПЕРЕАДРЕСАЦИИ 9854/58**

#### **ТИПОВЫЕ СХЕМЫ ПОДКЛЮЧЕНИЯ**

Типовая схема подключения шлюза переадресации **9854/58** к системе **826.** Видеоабонентское устройство подключено параллельно.

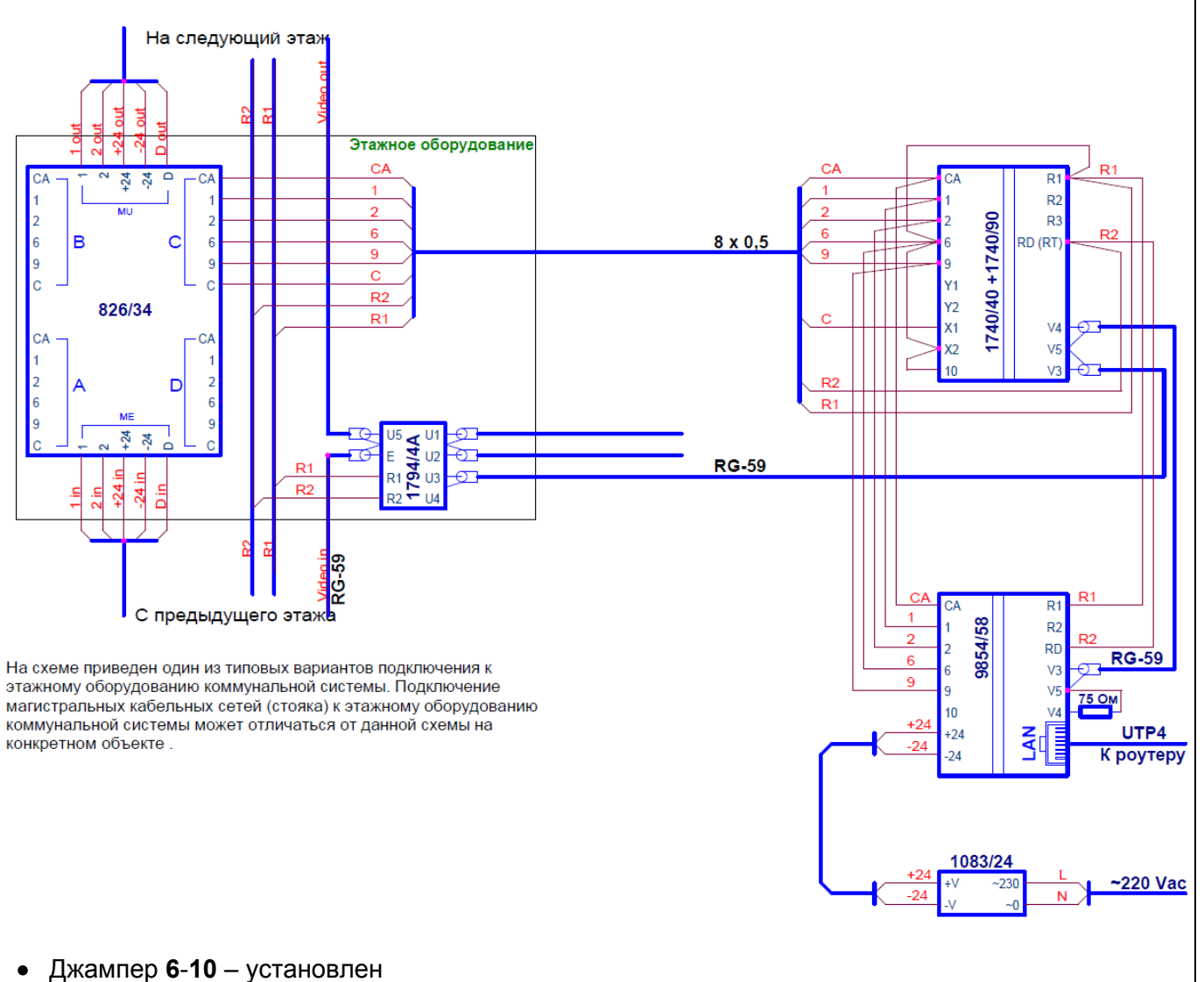

- Джампер **A-V** видео
- Джампер **1**-**1А** снят
- Согласующий резистор 75Ом **V4-V5** установлен

#### **ШЛЮЗ ПЕРЕАДРЕСАЦИИ 9854/58**

#### **ТИПОВЫЕ СХЕМЫ ПОДКЛЮЧЕНИЯ**

Me

Типовая схема подключения шлюза переадресации **9854/58** к системе **1032.** Видеоабонентское устройство подключено параллельно.

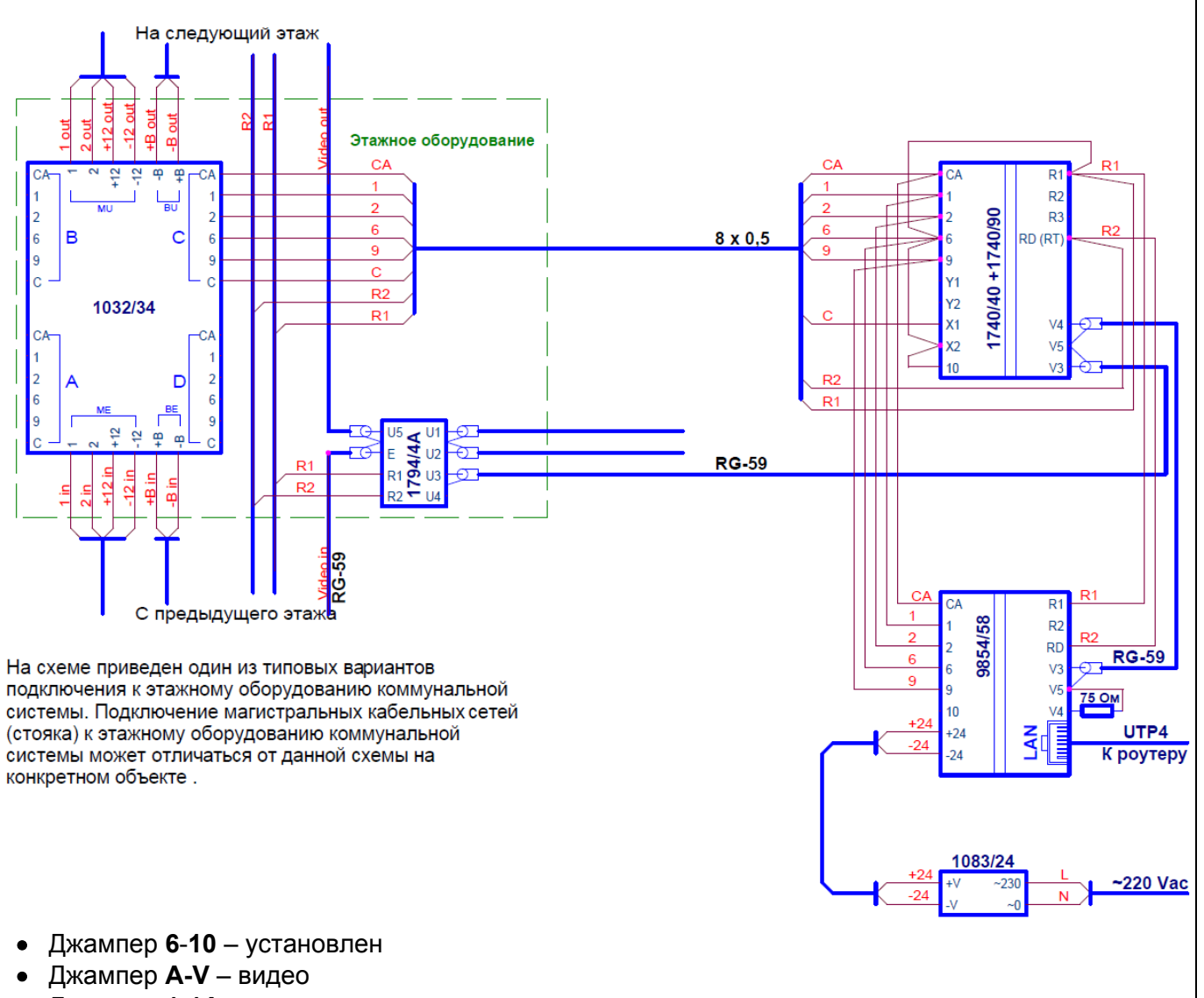

- Джампер **1**-**1А** снят
- Согласующий резистор 75Ом **V4-V5** установлен

#### **ШЛЮЗ ПЕРЕАДРЕСАЦИИ 9854/58**

#### **ТИПОВЫЕ СХЕМЫ ПОДКЛЮЧЕНИЯ**

Типовая схема подключения шлюза переадресации **9854/58** к личной подсистеме на базе **ALT1038/V0M1.** Коммунальная система - **1038 Digivoice**. Видеоабонентское устройство подключено параллельно.

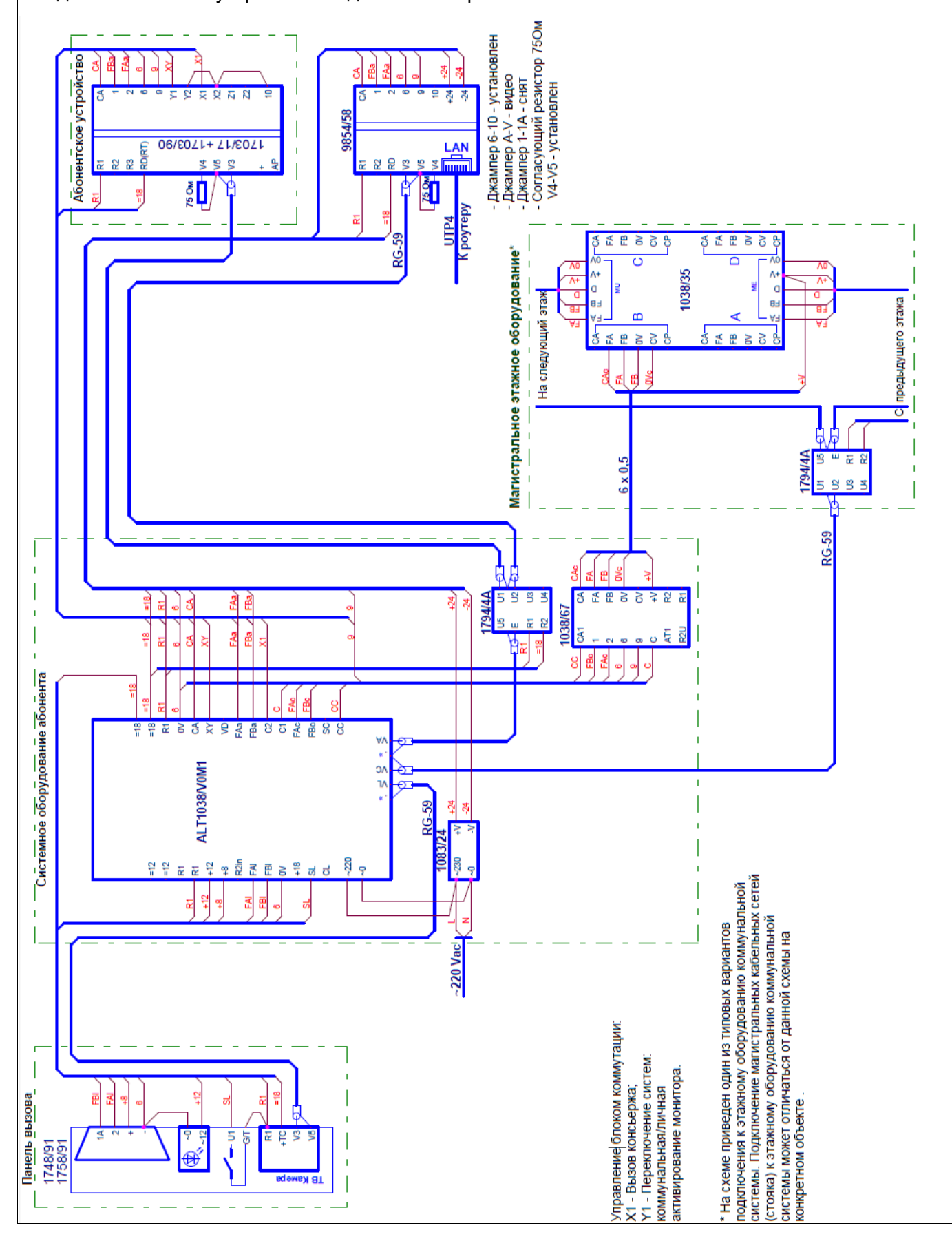

Call

Me

### me  $\overline{\mathbf{U}}$ r

#### **ШЛЮЗ ПЕРЕАДРЕСАЦИИ 9854/58**

Cal

Me

#### **ТИПОВЫЕ СХЕМЫ ПОДКЛЮЧЕНИЯ**

Типовая схема подключения шлюза переадресации **9854/58** к личной подсистеме на базе **ALT1032/V3M1.** Коммунальная система - **826** или **1032 Scaibus**. Видеоабонентское устройство подключено параллельно.

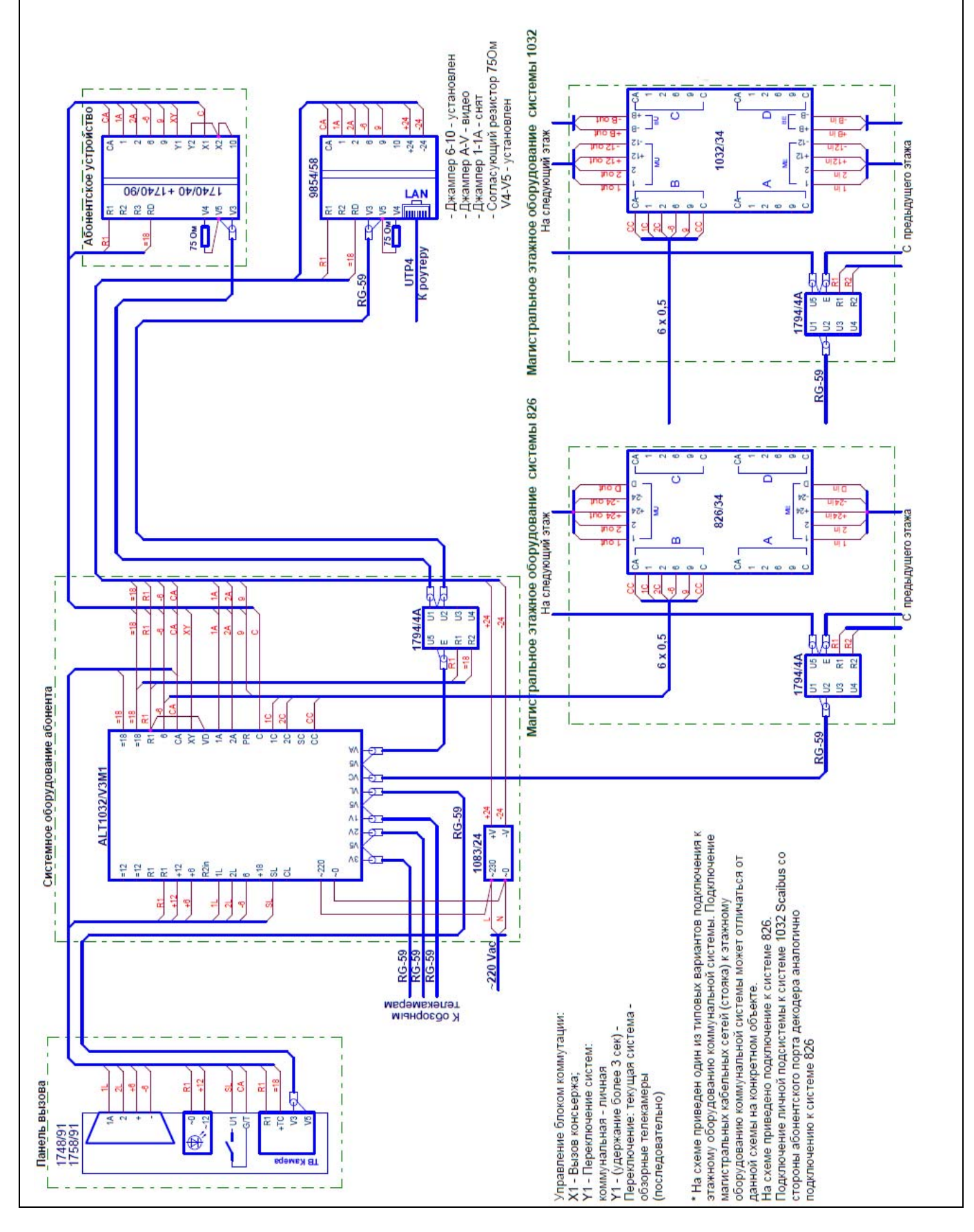

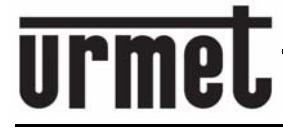

**ГАРАНТИНЫЕ ОБЯЗАТЕЛЬСТВА**

### **Гарантийные обязательства**

Компания-поставщик гарантирует стабильность всех технических характеристик устройства при соблюдении требований к установке и эксплуатации.

В течение 12 месяцев от даты продажи оборудования Поставщик обязуется бесплатно производить ремонт неисправного оборудования. При отсутствии в паспорте даты продажи, гарантийный срок считается от даты изготовления.

Ремонт производится в гарантийной мастерской Поставщика по адресу:

#### **191123, г. Санкт-Петербург, ул. Фурштатская, д.33, пом.8Н**.

Доставка оборудования до гарантийной мастерской производится покупателем. Основания для прекращения гарантийных обязательств:

- Нарушение настоящей Инструкции;
- Наличие механических повреждений, повлекших выход из строя оборудования;
- Наличие следов воздействия на оборудование воды или агрессивных веществ;
- Наличие следов вмешательства в схему оборудования.

Дата продажи «\_\_\_\_\_» «\_\_\_\_\_\_\_\_\_\_\_\_\_\_» 20\_\_ г «М П»